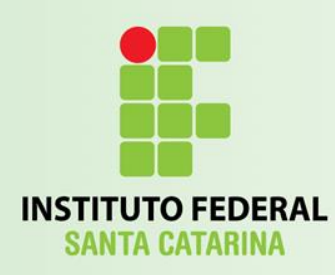

# Introdução ao JavaScript

#### Programação para a Internet

Prof. Vilson Heck Junior

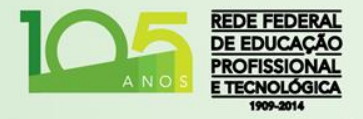

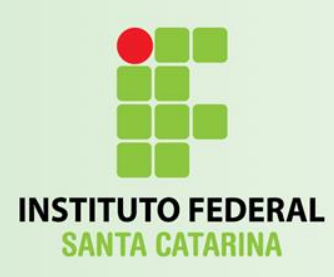

- Também chamada de JS, é a linguagem de criação de scripts para a Web;
	- É utilizado por bilhões de páginas para:
		- Adicionar funcionalidades;
		- Verificar formulários;
		- Comunicar com servidores;
		- E muitos mais.

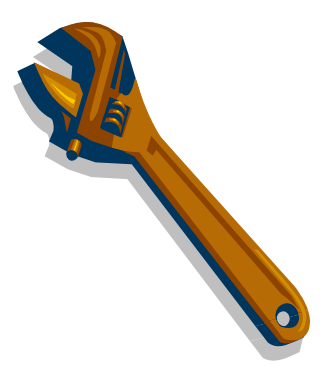

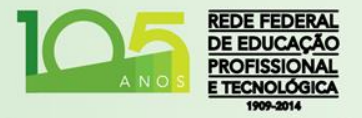

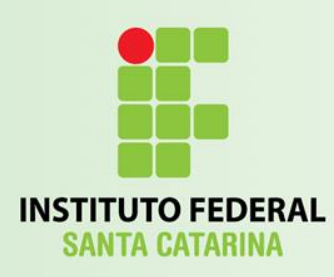

- Originalmente criada na Netscape por Brendan Eich em 1994;
- Disputa: Netscape vs Microsoft:
	- Microsoft -> Visual Basic;
		- Visual Basic -> VB Script;
	- Java da Sun surgia como potencial;
		- Java para programadores não profissionais:
			- Javascript!

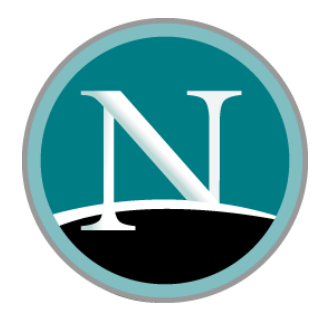

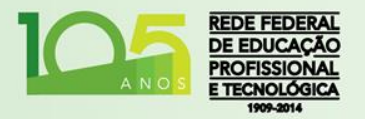

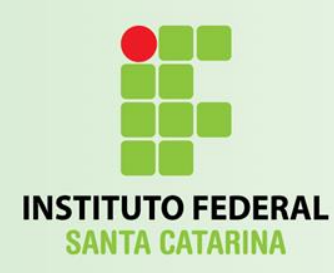

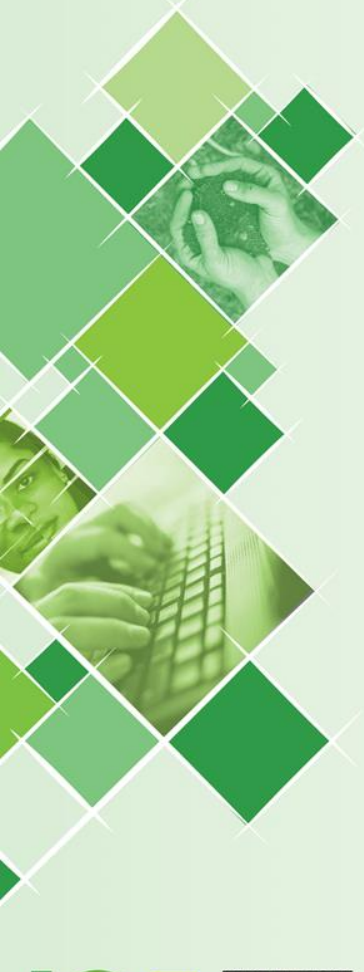

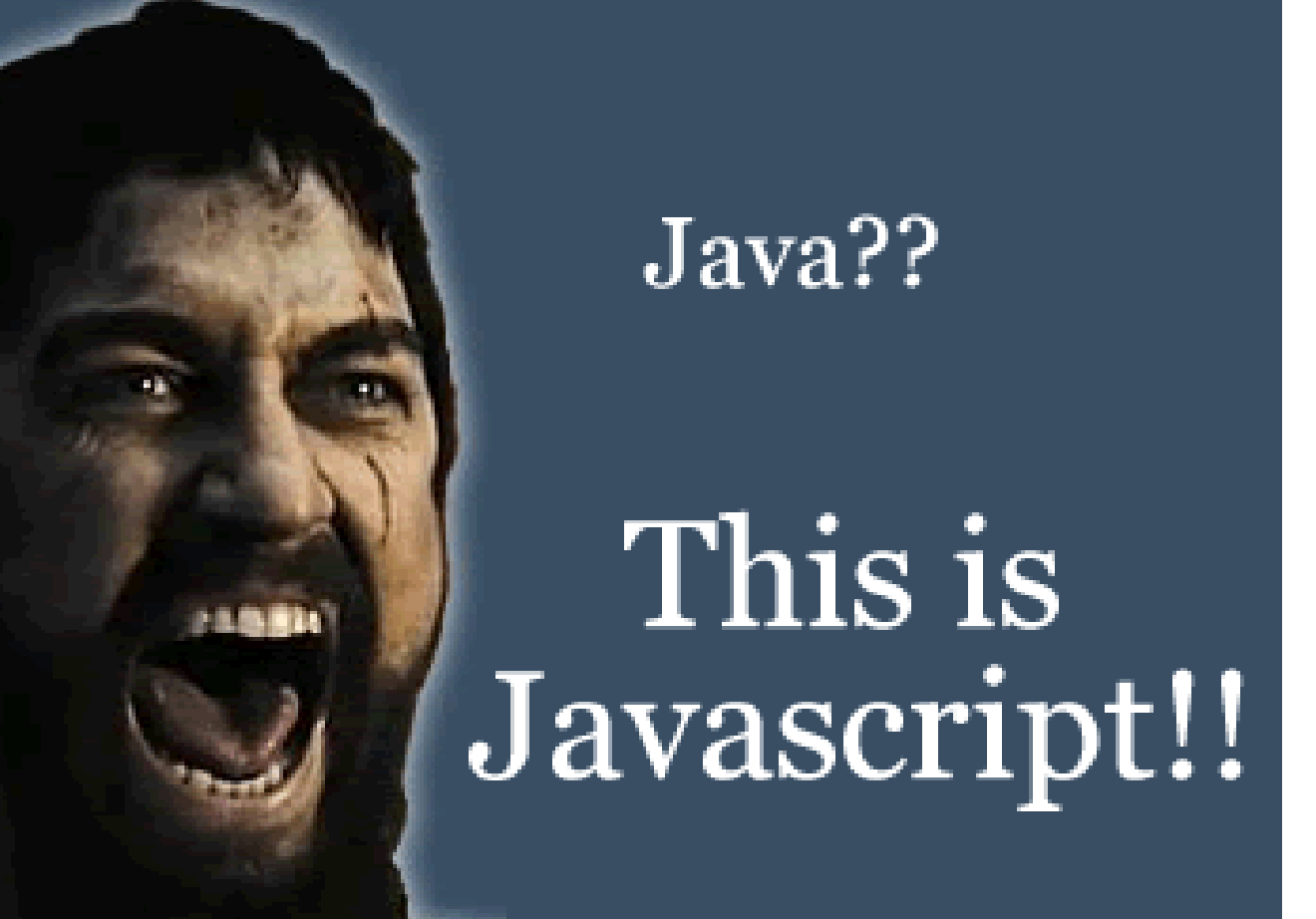

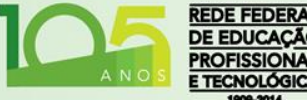

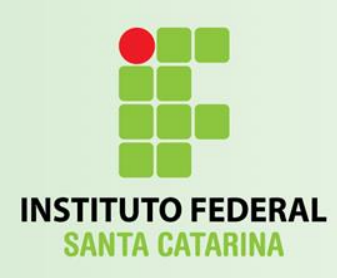

**JavaScript** 

- Java e JavaScript são "coisas" completamente distintas e desconexas;
- Compartilham apenas um passado de "disputa territorial" contra a Microsoft;

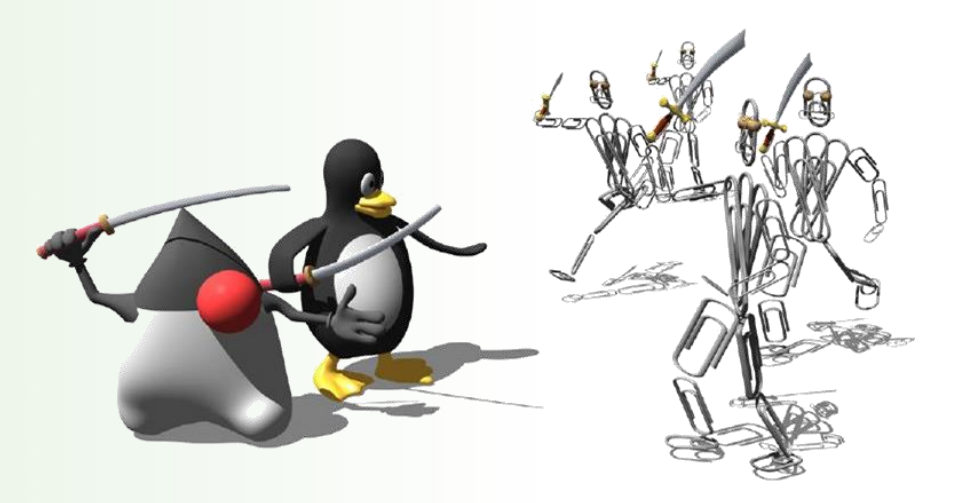

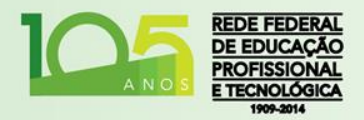

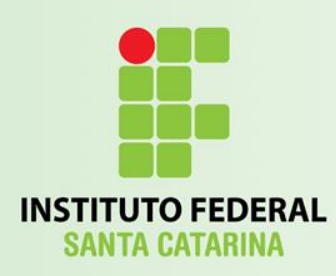

**JavaScript** 

• JavaScript não permite a criação de *applets* nem de aplicativos;

• JavaScript reside dentro de documentos HTML e pode prover diferentes níveis de interatividades não suportados pelo HTML sozinho;

NO<sup>®</sup>

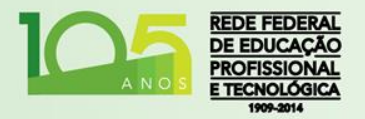

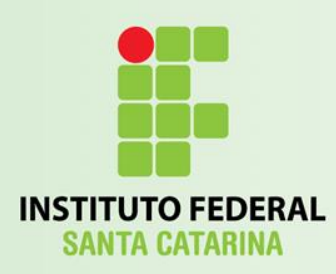

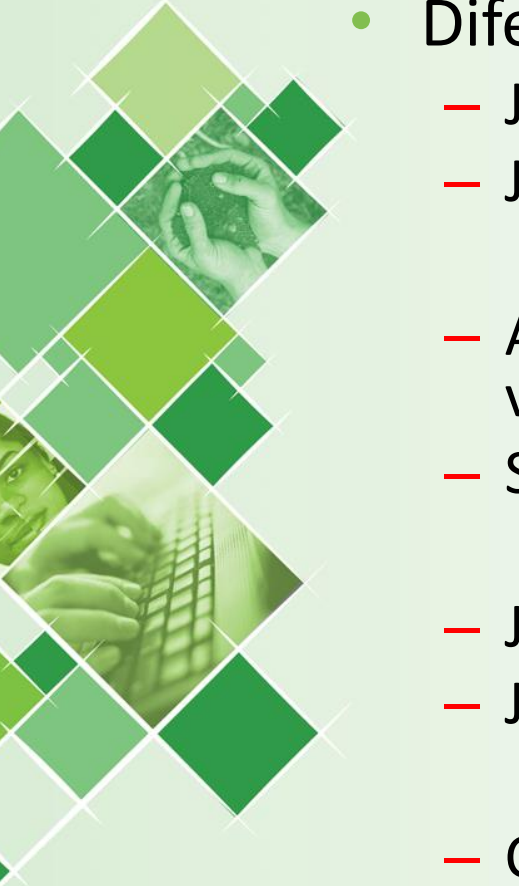

- Diferenças chaves em relação ao Java:
	- Java é uma linguagem de programação;
	- JavaScript é uma linguagem de script;
	- Aplicativos Java são executados pela máquina virtual Java;
	- Scripts JavaScript são executados pelos *browsers*;
	- Java é compilado;
	- JavaScript é texto puro;
	- Cada tecnologia requer um *plug-in* diferente.

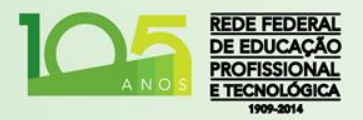

Fonte: [Oracle](http://www.java.com/en/download/faq/java_javascript.xml)

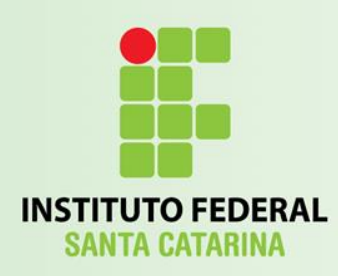

- Atualmente, o maior mantedor da linguagem é a Fundação Mozilla;
	- Encontramos ótimos materiais e tutoriais sobre JavaScript na W3School, mas também encontramos referência completa do JavaScript no site do Mozilla:
		- <https://developer.mozilla.org/en/docs/JavaScript>

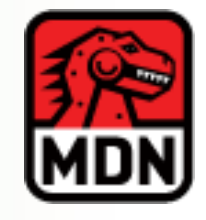

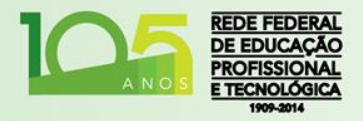

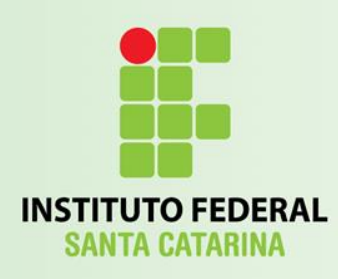

- Com o tempo, muitas funcionalidades foram criadas em forma de Script para os browser e foram "incorporadas" ao JavaScript:
	- JavaScript hoje é um conjunto de funcionalidades e, até mesmo, diferentes padrões.

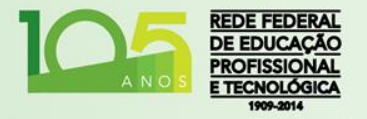

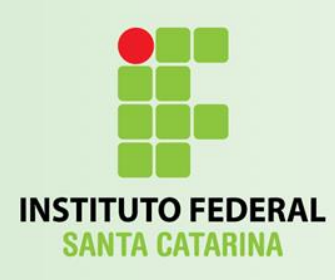

• Os principais padrões a destacar são: – A Linguagem Núcleo: **[ECMAScript](http://www.ecma-international.org/publications/standards/Ecma-402.htm) (Versão 7, de Junho de 2016);** • Padrão mantido por ECMA International-Associação Industrial de padronização de tecnologias da Informação e Comunicação; – DOM:

- *Document Object Model*;
- Define a Interface da Linguagem com o Browser;
- Padrão mantido por [W3C;](http://dev.w3.org/2006/webapi/WebIDL/)

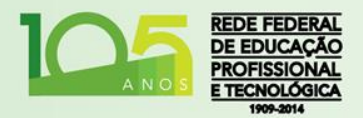

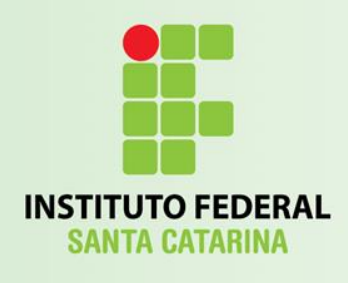

Introdução ao JavaScript

## **MÃO NA MASSA**

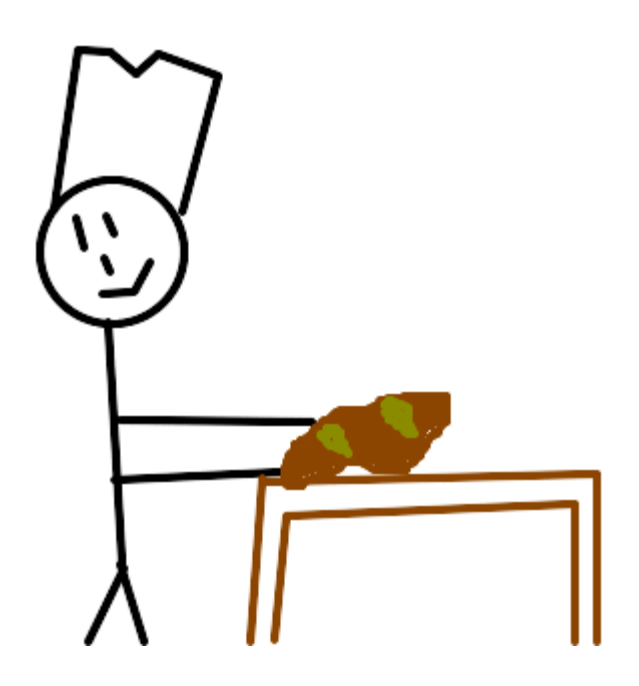

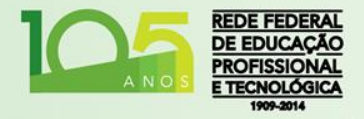

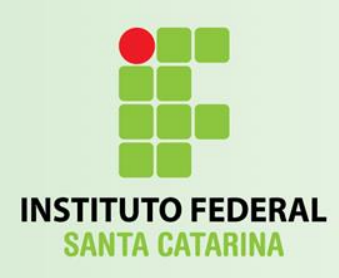

# A Tag

- Para inserir códigos JavaScript, iremos fazê-lo em uma Tag HTML apropriada:
	- <script>
	- $-\langle$ /script $\rangle$
- O JavaScript é orientado a objetos;
	- Primeira Classe: **[document](http://www.w3schools.com/jsref/dom_obj_document.asp)**

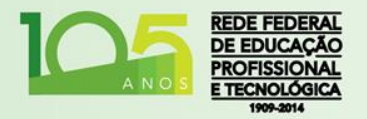

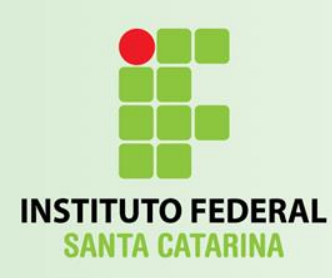

### JavaScript Externo

- Da mesma forma como nos arquivos CSS, podemos deixar funções e comandos JavaScript em arquivos externos:
	- Estes arquivos devem ter a extensão .JS

Para importar:

<script src= "meuScript.js"></script>

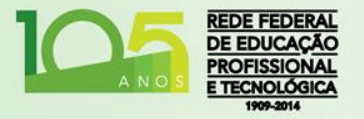

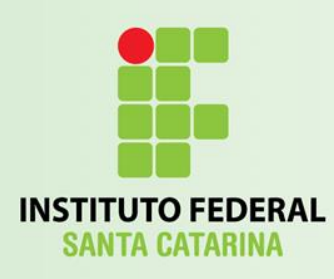

## Hello World

- Crie uma nova página;
- Dentro da seção <body> insira o trecho:

<script>

document.write("Hello World!"); </script>

• Neste caso, o trecho "*escrito*" pelo JavaScript, será incorporado ao HTML apenas em sua construção;

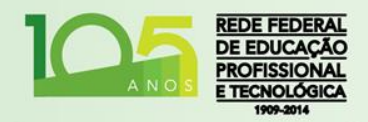

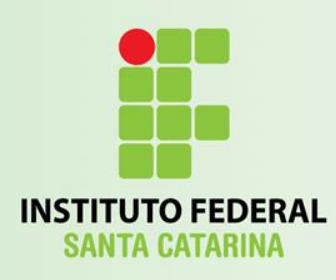

### Classe **document**

#### • **Propriedades** de Exemplo:

- title Define ou Retorna o Título da Página;
- URL Retorna o URL completo da página;

- **Métodos** de Exemplo:
	- write() Escreve texto no documento;
	- writeln() Escreve uma linha de texto no documento;

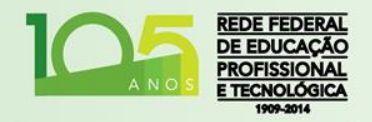

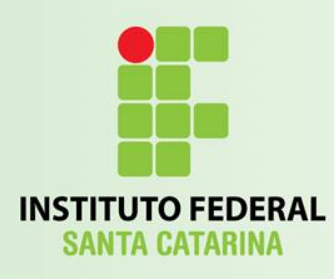

# Hello World

- Na página criada anteriormente;
	- Defina um título: "JavaScript Hello World!";
- Altere o script:

```
<script>
```

```
document.write("<h2>"+document.title+"</h2>");
</script>
```
• Neste caso, o trecho "*escrito*" pelo JavaScript, será incorporado ao HTML apenas em sua construção;

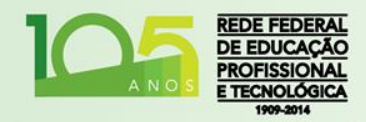

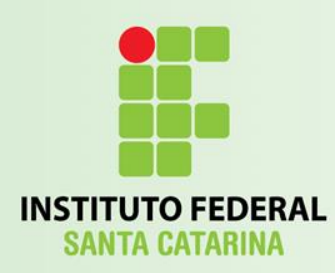

### Reagindo a Eventos

- É possível disparar scripts a partir de diversos tipos de eventos;
- O primeiro que iremos estudar é o de um clique em um botão:
	- Tag: <button>Clique Aqui!</button>
	- Atributos:
		- type="button";
		- onclick="alert('Bem vindo!')"

<button type="button" onclick="alert( 'Bem vindo!')"> Clique Aqui!</button>

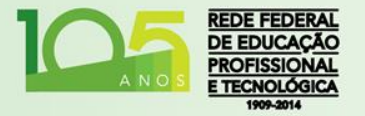

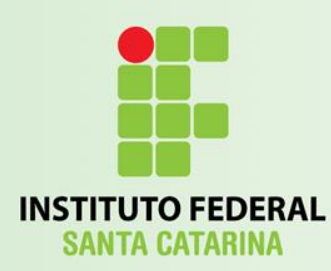

# Alterando um Conteúdo

```
• Atributo global ID:
```

```
<p id="paragrafo">Olá!</p>
<script>
       function mFuncao() {
              var x = document.getElementById("paragrafo");
              x.innerHTML="Hello!";
       }
</script>
<button type="button" onclick="mFuncao();"> Translate</button>
```
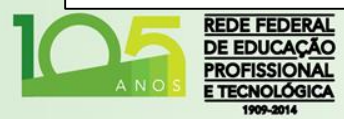

## Alterando um Atributo

**O FEDERAI** 

```
<script>
  function trocaImagem() {
       var elemento=document.getElementById("myimage");
       if (elemento.src.match("bulbon")) {
              elemento.src="pic_bulboff.gif";
       } else {
              elemento.src="pic_bulbon.gif";
       }
   }
</script>
<p><img id="myimage" onclick="trocaImagem()"
  src="pic_bulboff.gif" width=100 height=180></p>
<p>Clique na lâmpada para ligar/desligar a luz</p>
```
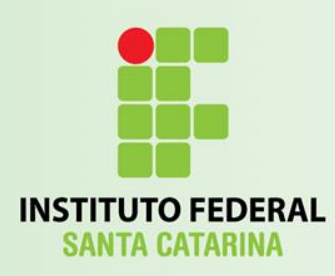

### Variáveis

- JavaScript é uma linguagem de tipagem dinâmica e fraca: – Não é necessário declarar o tipo de uma variável; – Todas as variáveis são objetos (referência); – Números são todos reais de 64bits;
	- A variável irá "alterar" o seu tipo de dado conforme os valores forem atribuídos:
		- Tipo de dado dinâmico:
	- *var x; // x é indefinido x = 5; // x é um número x = "John"; // x é uma string x = true; // x é um valor lógico x = null; // x é indefinido*

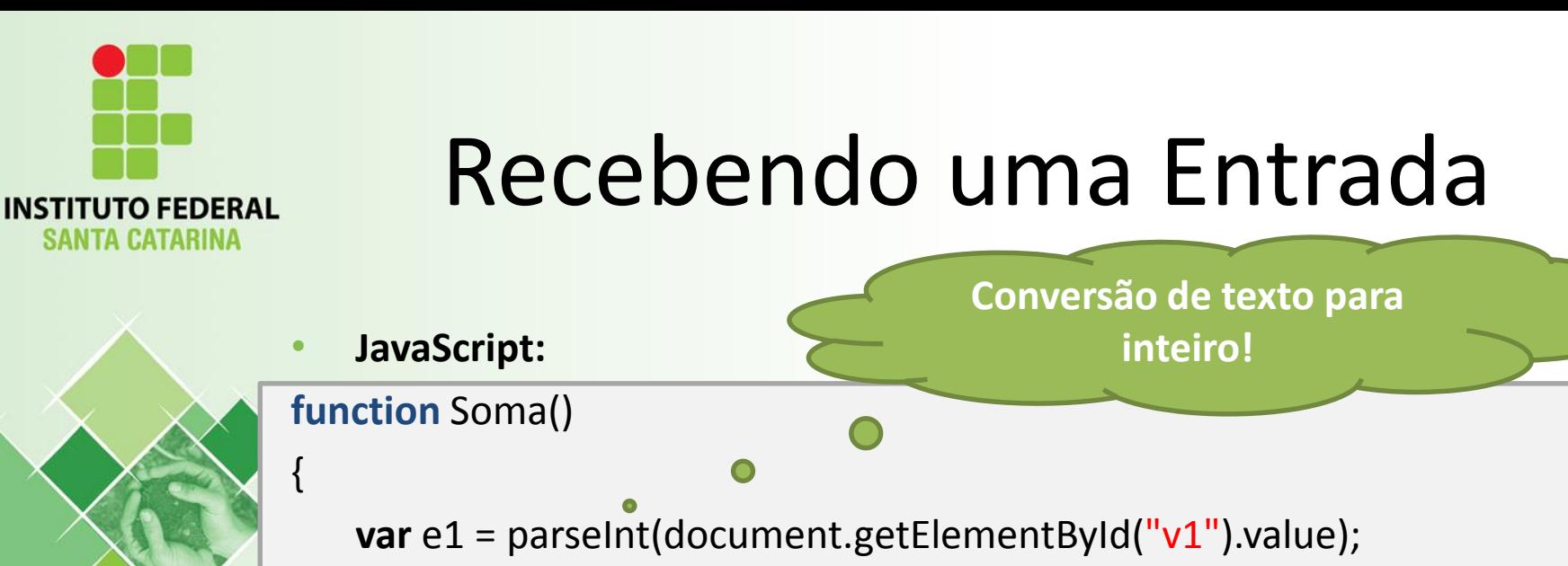

**var** e2 = parseInt(document.getElementById("v2").value);

document.getElementById("res").innerHTML = "Resposta: " +  $(e1 + e2)$ ;

• **HTML:**

}

<input type= "text" id="v1"><br> <input type= "text" id="v2"> <p id="res">Resposta: </p> <button type= "button" onclick="Soma()">Soma</button>

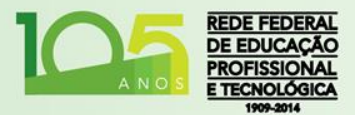

ITA CATARINA

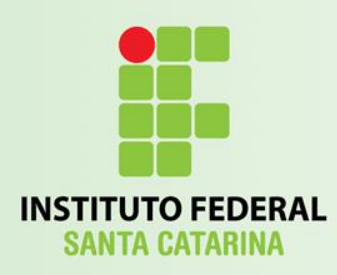

Arrays

• Arrays são construídos através de um construtor e possuem tamanho dinâmico: **var** nomes = **new** Array(); //var nomes =  $[]$ ; nomes[0] = "Fulano de Tal"; nomes[1] = "Beutrano"; nomes.push("Ciclano");

[Documentação](http://www.w3schools.com/jsref/jsref_obj_array.asp)

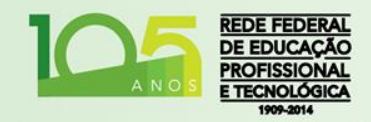

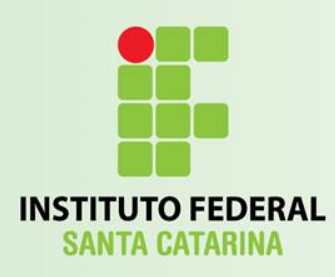

## Objetos

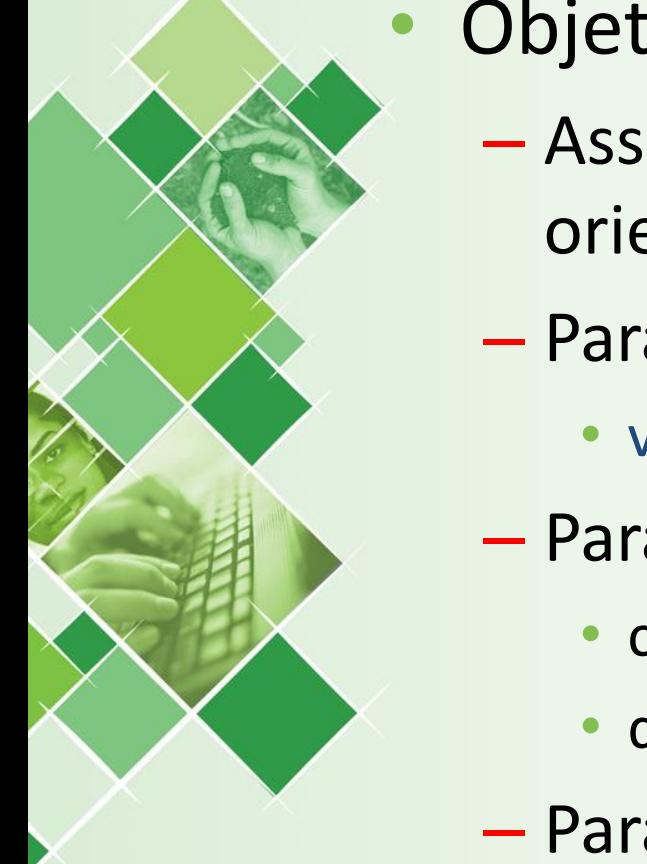

- Objetos possuem atributos e métodos:
	- Assim como em outras linguagens orientadas a objetos, separados por *ponto*;
	- Para criar um objeto carro:
		- var carro={placa:" ABC-1234", ano:2013}
	- Para usar os atributos:
		- carro.ano = 2012;
		- document.write(carro.placa);
	- Para adicionar novo atributo:

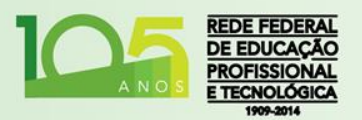

 $carro.cor = "verde";$ 

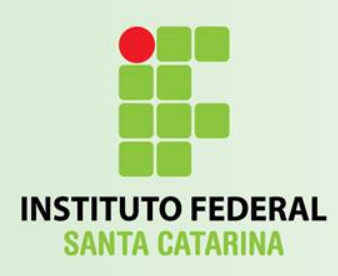

#### Classe

- Javascript é orientada a objetos por prototipação, não possuí exatamente o conceito de classes;
- É possível construir uma função que gera novas variáveis e, assim, simular o comportamento de uma classe;

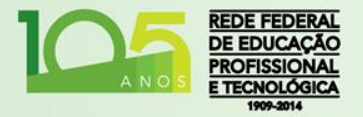

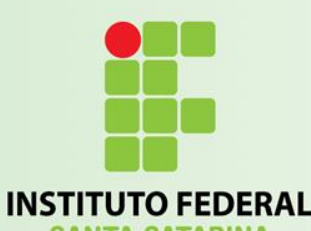

\*Classe\*

```
function Carro(ano, placa) { //Construtor
    this.ano = ano; //Atributo
    this.placa = placa;
    var nCor = Math.random() * Carro.cores.length;
    this.cor = Carro.cores[Math.floor(nCor)];
    this.alterarAno = function(novoAno) { //Método
        this.ano = novoAno;
    };
}
Carro.cores = ["Azul", "Branco", "Vermelho"]; //Atributo estático
Carro.adicionarCor = function (novaCor) { //Método estático
    Carro.cores.push(novaCor);
```
};

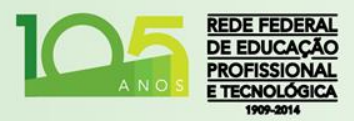

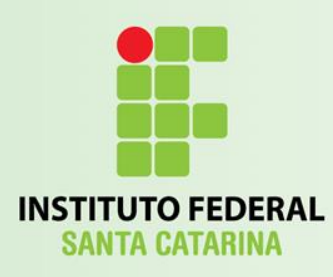

#### Operadores

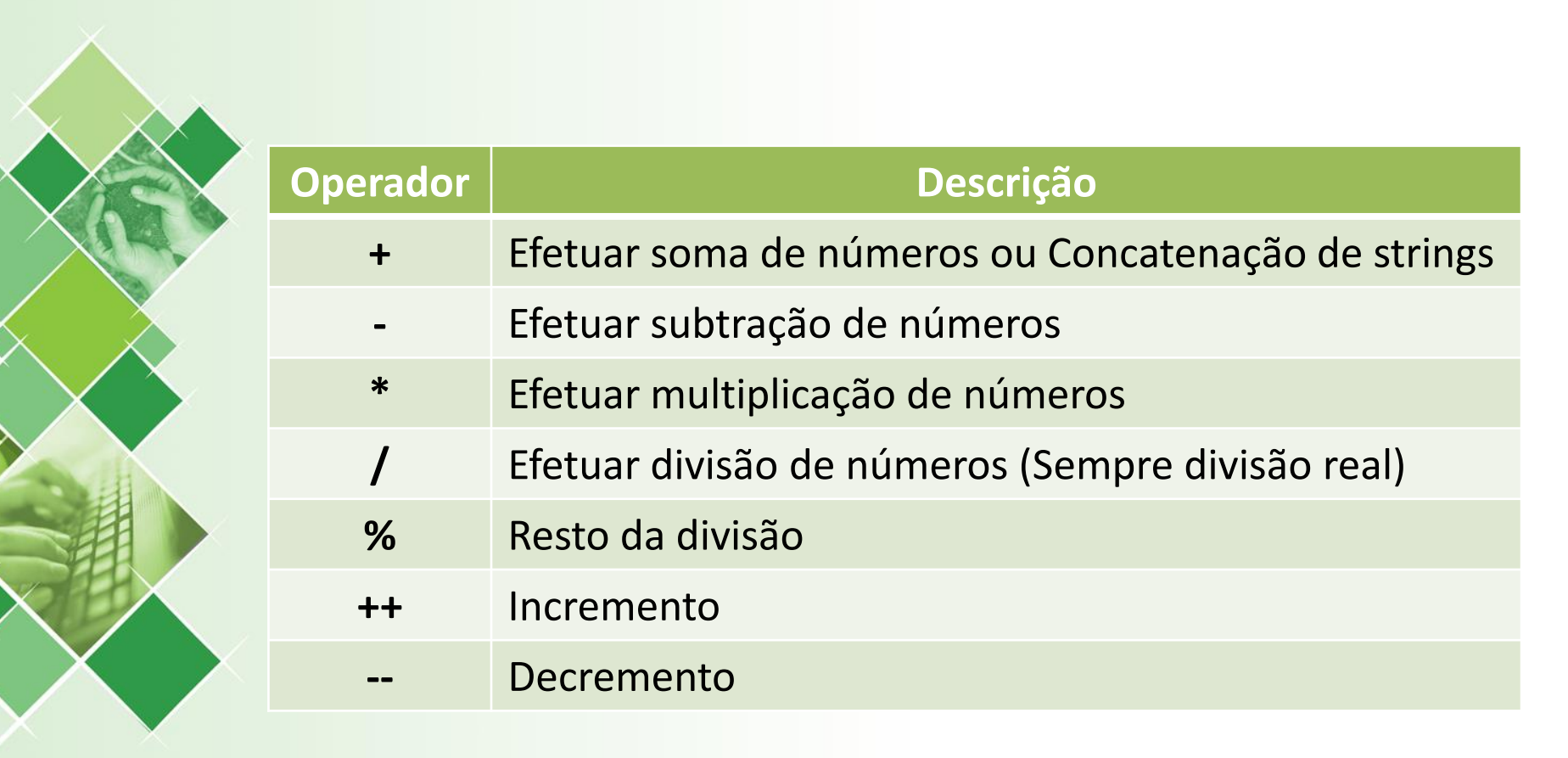

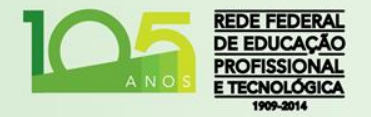

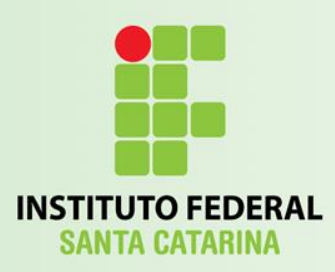

### Operadores de Comparação

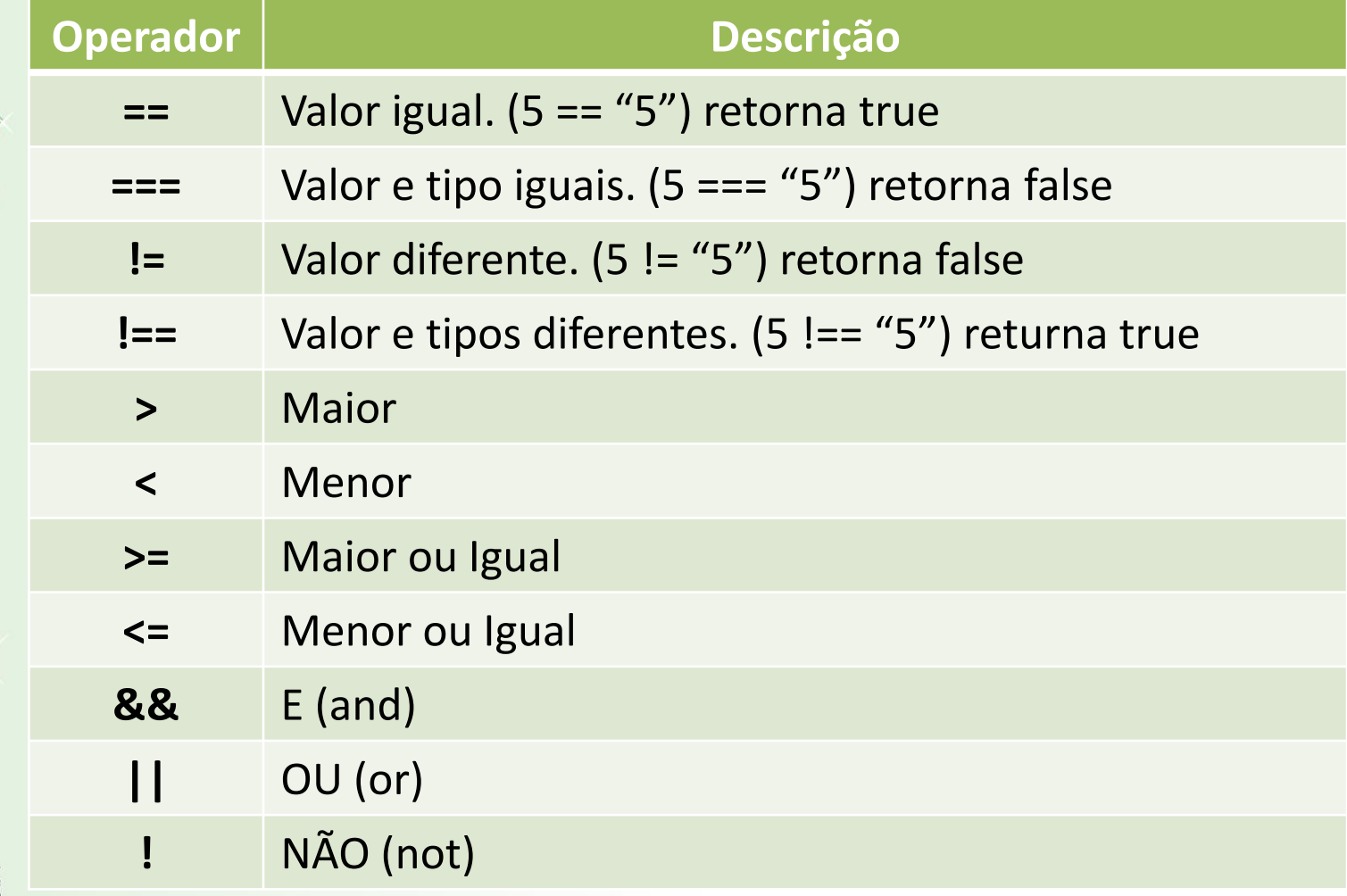

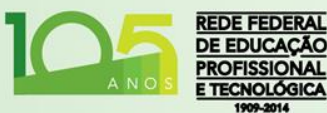

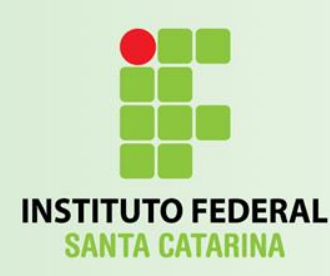

## Estrutura de Decisão

- } }
- **if else** funciona igual em C/Java:

**if** (condição) { *código para quando retornar true* **else** { *código para quando retornar false*

• Obs.: *switch case também funciona igual.*

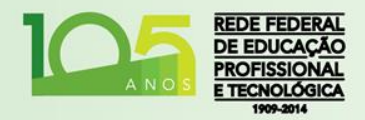

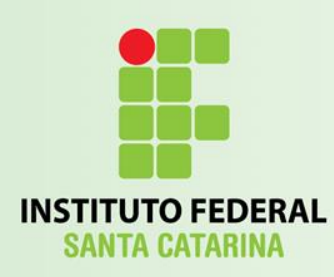

## Estruturas de Repetição

- **for**, **while** e **do while** funcionam da mesma forma que em C/Java;
	- Incluindo os comandos **continue** e **break**;

**for**  $(x=0); x<10; x++$ } { }

**while**  $(x < 10)$  { }

**do** { } **while** (x < 10);

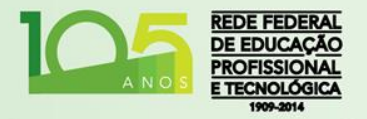

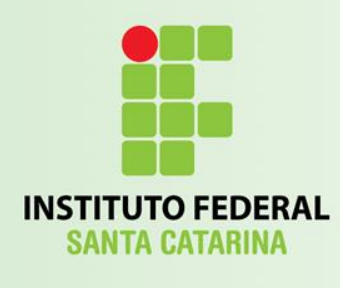

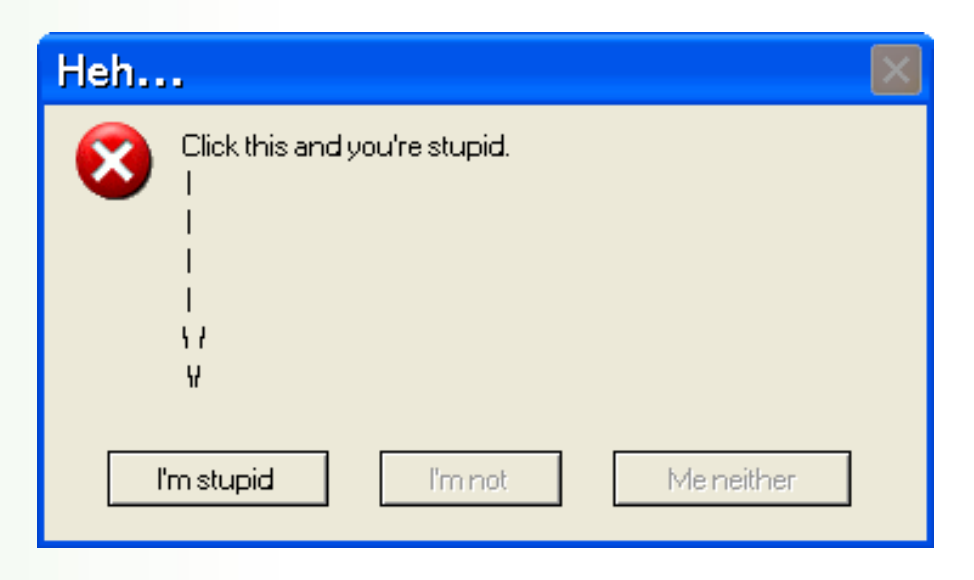

Introdução ao JavaScript

### **TRATAMENTO DE EXCEÇÕES**

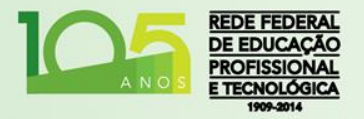

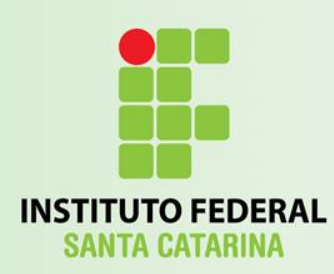

### Tratamento de Exceções

- Erros irão sempre acontecer:
	- Erros de sintaxe (muitas vezes de digitação);
	- Recursos inexistentes (diferentes browsers);
	- Entrada de dados errada;
	- E muitas outras coisas misteriosas do além.

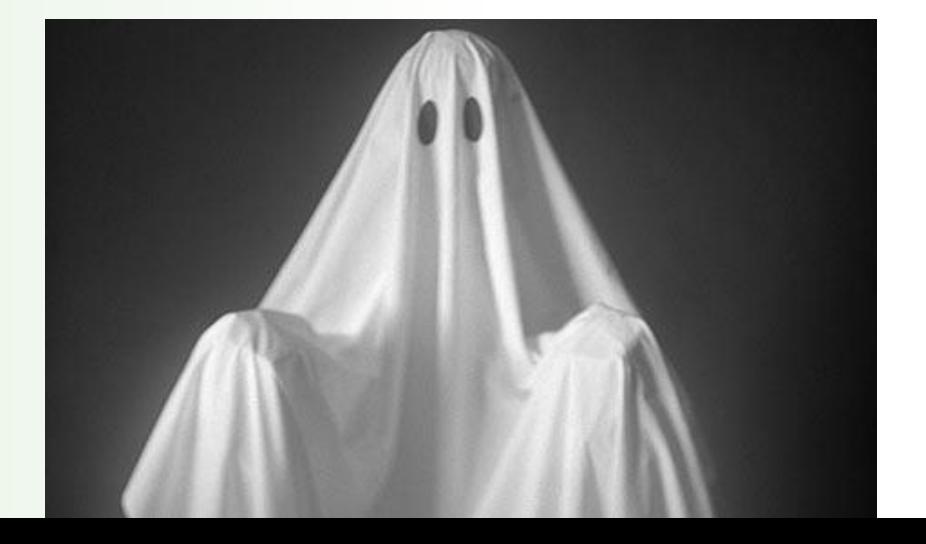

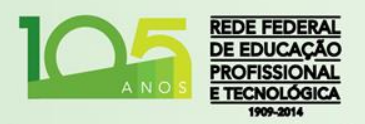

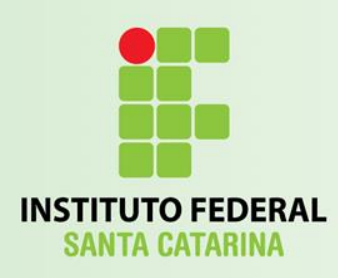

**}**

**}**

Exceções

- Delimitar área que será verificada: **try {**
	- **//Código passivo de erro**
- Capturar um eventual erro: **catch (erro) {**
	- **//Tratamento para eventual erro capturado**

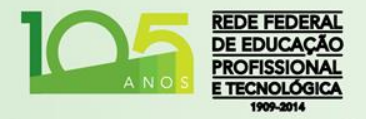

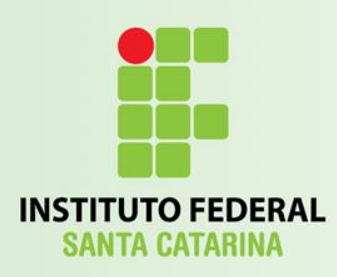

#### Disparar Exceções

• Em algumas ocasiões, geralmente através de uma entrada errada do usuário, podemos determinar a criação de um novo erro:

– Disparar uma nova exceção.

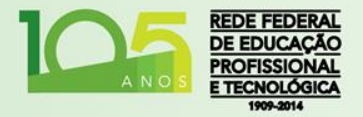

```
<script>
function verificar() {
  try { 
    var x=document.getElementById("valor").value;
    if (x == "") throw "Campo vazio";
    if (isNaN(x)) throw "não é um número válido";
    if (x > 10) throw "Alto demais";
    if (x < 5) throw "Baixo demais";
    document.getElementById("mesg").innerHTML = "Número aceito!";
  } catch(err) {
       var y=document.getElementById("mesg");
       y.innerHTML="Erro: " + err + ".";
   }
}
</script>
<h1>Exceções</h1>
<p>Digite um número entre 5 e 10:</p>
<input id="valor" type="text">
<button type="button" onclick="verificar()">Testar</button>
\langle n \rangle id="mesg">\langle n \rangle
```
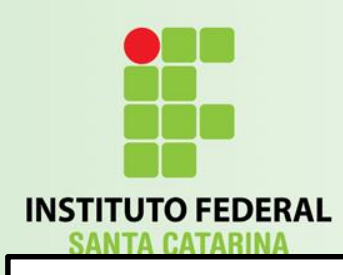

#### Formulários

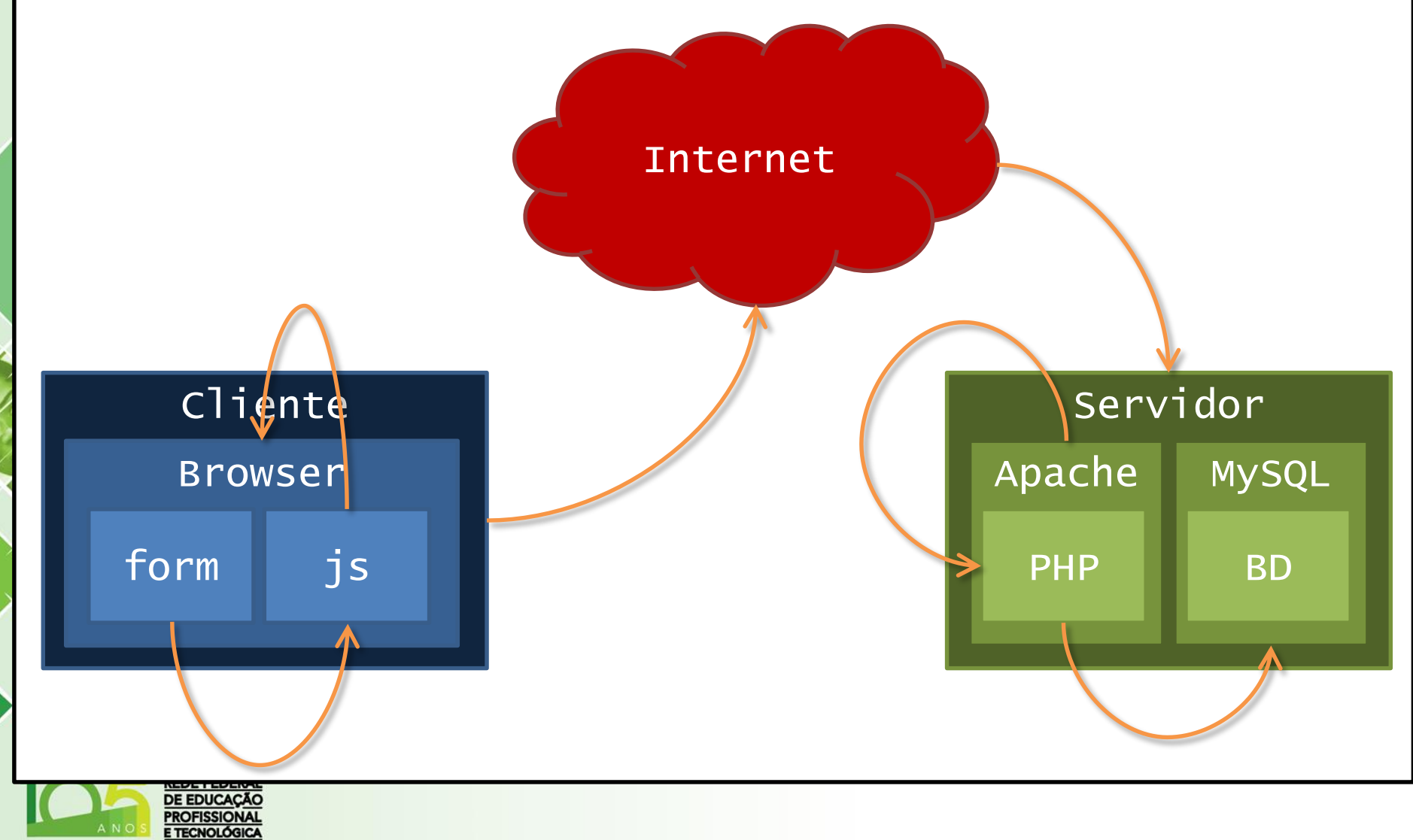

# Validação de Formulários

- Ao desenvolver aplicativos para internet, dados serão informados pelo usuário;
- Antes de enviar estes dados ao servidor, é possível validar/verificar se eles tem coerência em relação ao que é solicitado:
	- O usuário esqueceu campos em branco?
	- O e-mail digitado é válido?
	- A data digitada é válida?
	- Num campo numérico, foi digitado um número?

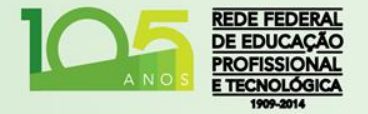

Baixe e descompacte o arquivo **recebe.zip** da pasta de arquivos

```
<!DOCTYPE html>
<html>
 <head>
    <script>
      function validarForm() {
     var val = document.getElementById("valido");
     try {
       var x = document.forms["meuForm"]["nome"].value;
        if (x == null || x == "") {
          throw "O Nome deve ser preenchido!";
        }
        var y = document.forms["meuForm"]["email"].value;
        var atpos = y.indexOf("@");
        var dotpos = y.lastIndexOf(".");
        if (atpos < 1 || dotpos < atpos + 2 || dotpos + 2 >= y.length){
          throw "Digite um e-mail válido!";
        }
        return true;
```

```
} catch (err) {
          val.style.color = "#FF0000";
          val.innerHTML = "Erro: " + err;
          return false;
        } //Fim catch
      } //Fim function
   </script>
  </head>
  <body>
    <form name="meuForm" action= "recebe.php"
                     onsubmit="return validarForm();" method="post">
     Nome: <input type="text" name="nome">
      e-mail: <input type="text" name="email">
      <input type="submit" value="Enviar">
   </form>
    <p id="valido">Preencha o formulário e clique em Enviar</p>
 </body>
</html>
```
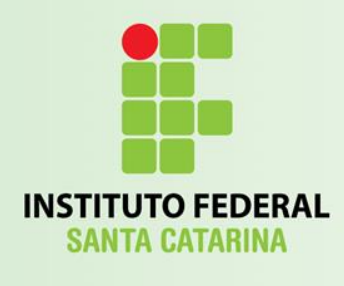

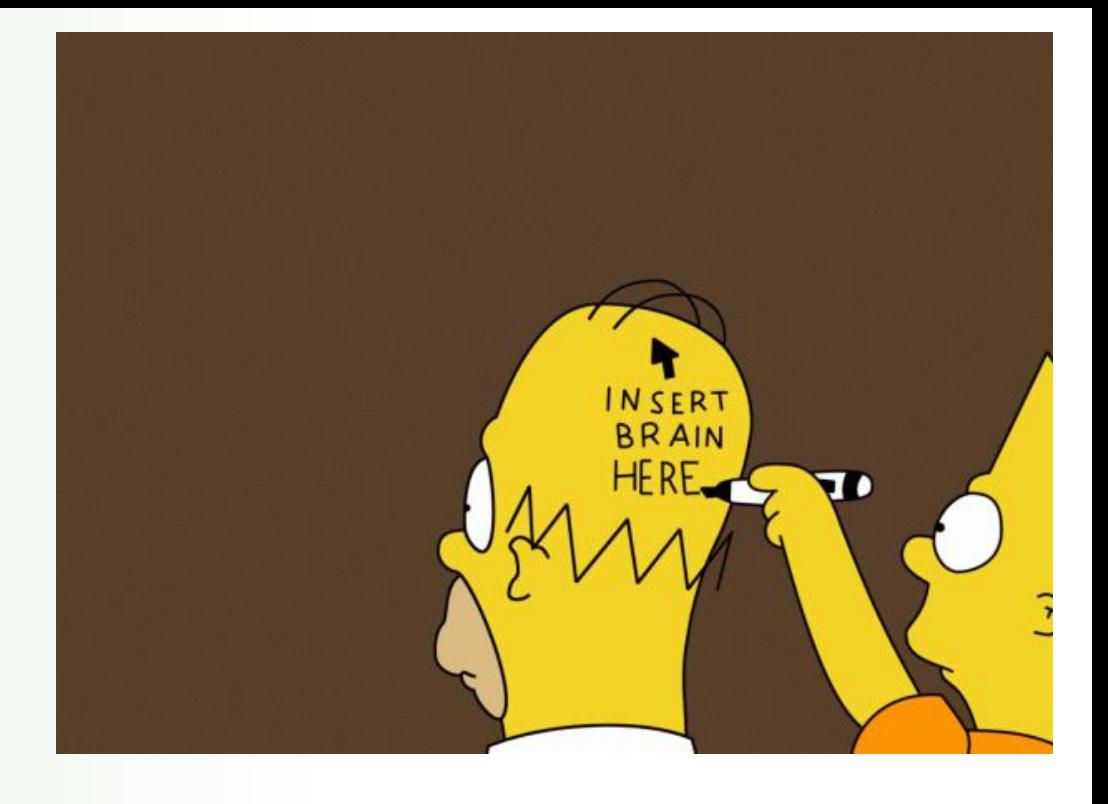

Introdução ao JavaScript

#### **ADICIONANDO E REMOVENDO ELEMENTOS**

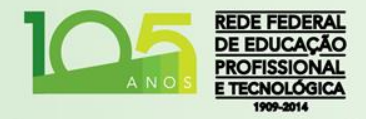

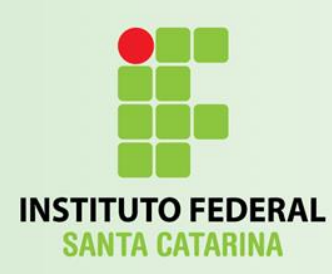

### Adicionando Elementos

• É possível adicionar novos elementos HTML;

Qualquer tipo de elemento, definindo qualquer propriedade;

• Tudo através do JavaScript;

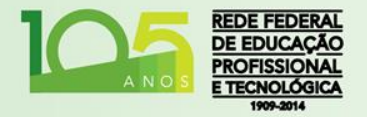

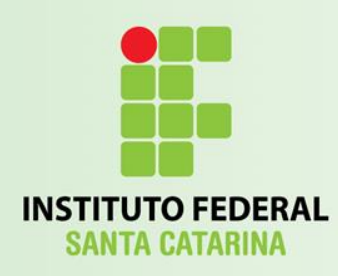

### Adicionando Elementos

```
<body id="corpo">
  <h1>Adicionar Elementos</h1>
  <p>Digite o texto: <input type="text" id="texto"></p>
  <p><button onclick="adicionar()">Adicionar</button></p>
  <script>
       function adicionar() {
              var texto = document.getElementById("texto").value;
              var para = document.createElement("p");
              para.innerHTML = texto;
              var corpo = document.getElementById("corpo");
              corpo.appendChild(para);
       }
  </script>
```
</body>

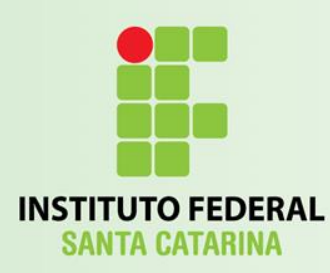

#### Removendo Elementos

• É possível remover elementos HTML;

• Qualquer tipo de elemento, com a condição de que conheçamos também o seu **pai**;

• Tudo através do JavaScript;

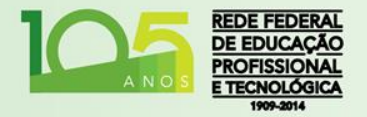

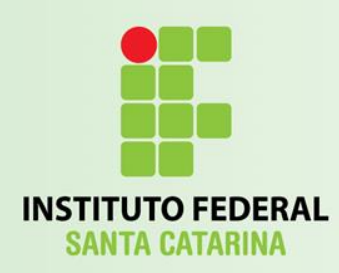

#### Removendo Elementos

```
<body id="corpo">
  <h1>Remover Elemento</h1>
  <p><button onclick="remover()">Remover</button></p>
  <p id="texto">Texto que será removido...</p>
  <script>
       function remover() {
              var pai = document.getElementById("corpo");
              var filho = document.getElementById("texto");
              pai.removeChild(filho);
       }
  </script>
</body>
```
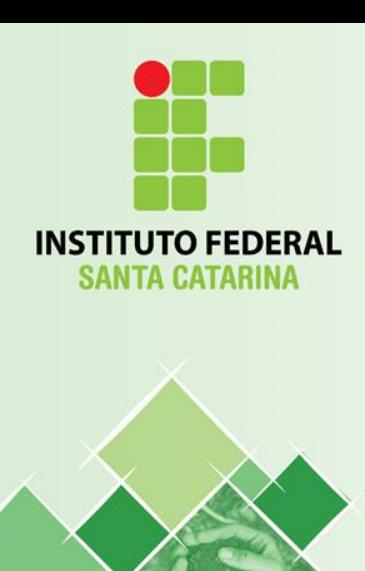

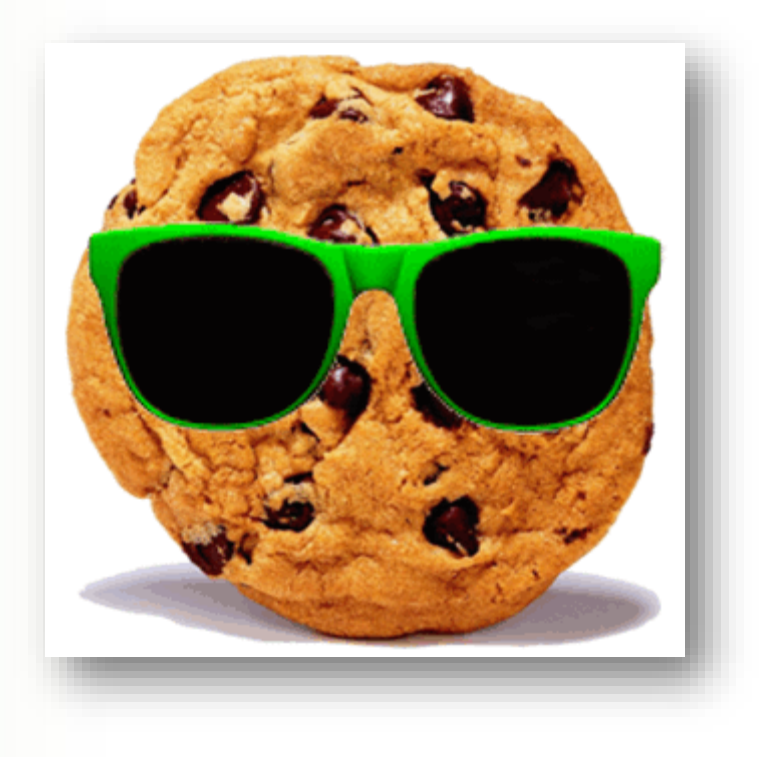

Introdução ao JavaScript

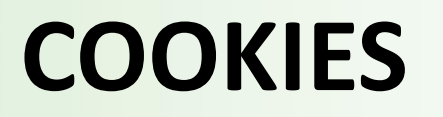

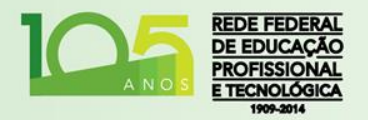

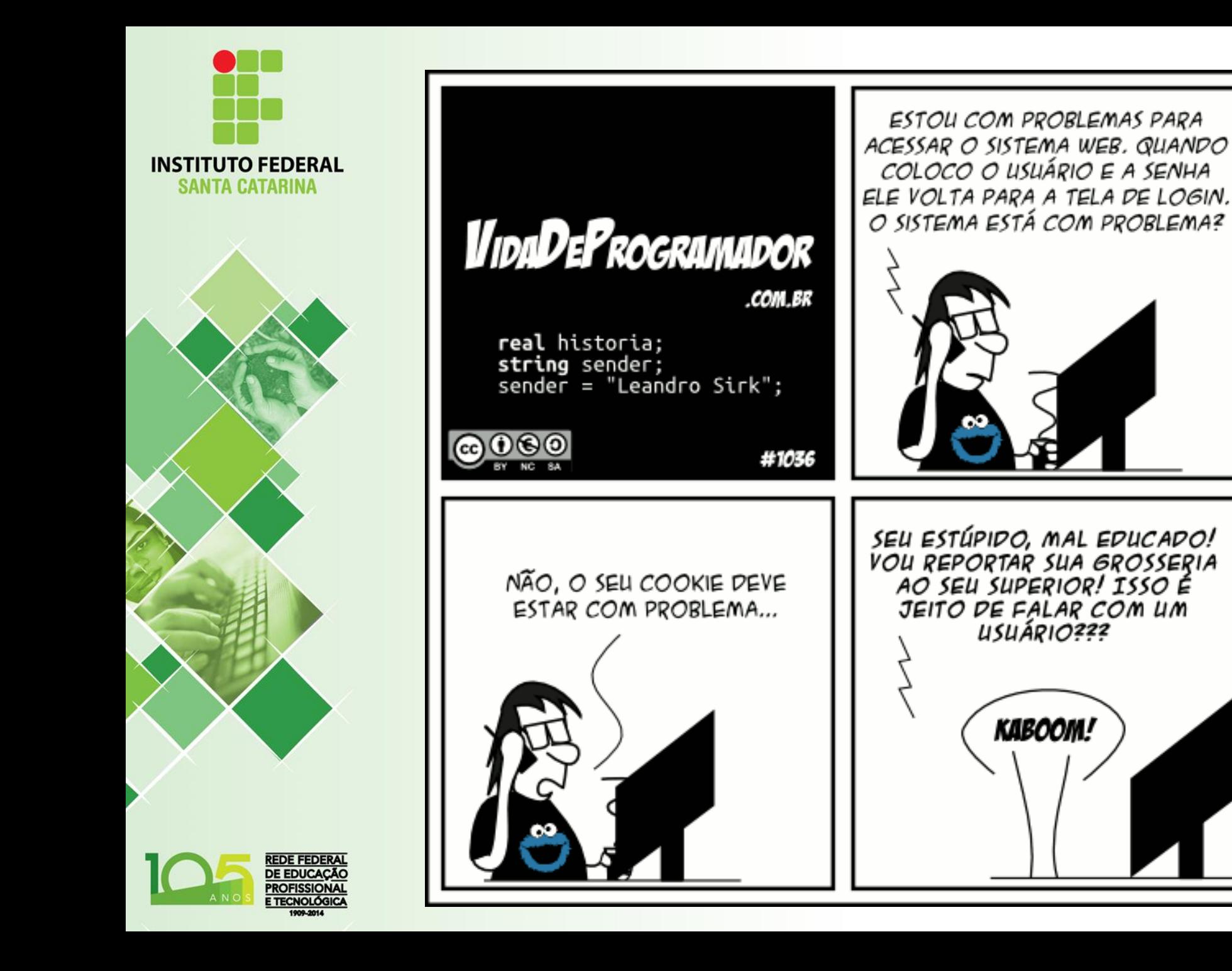

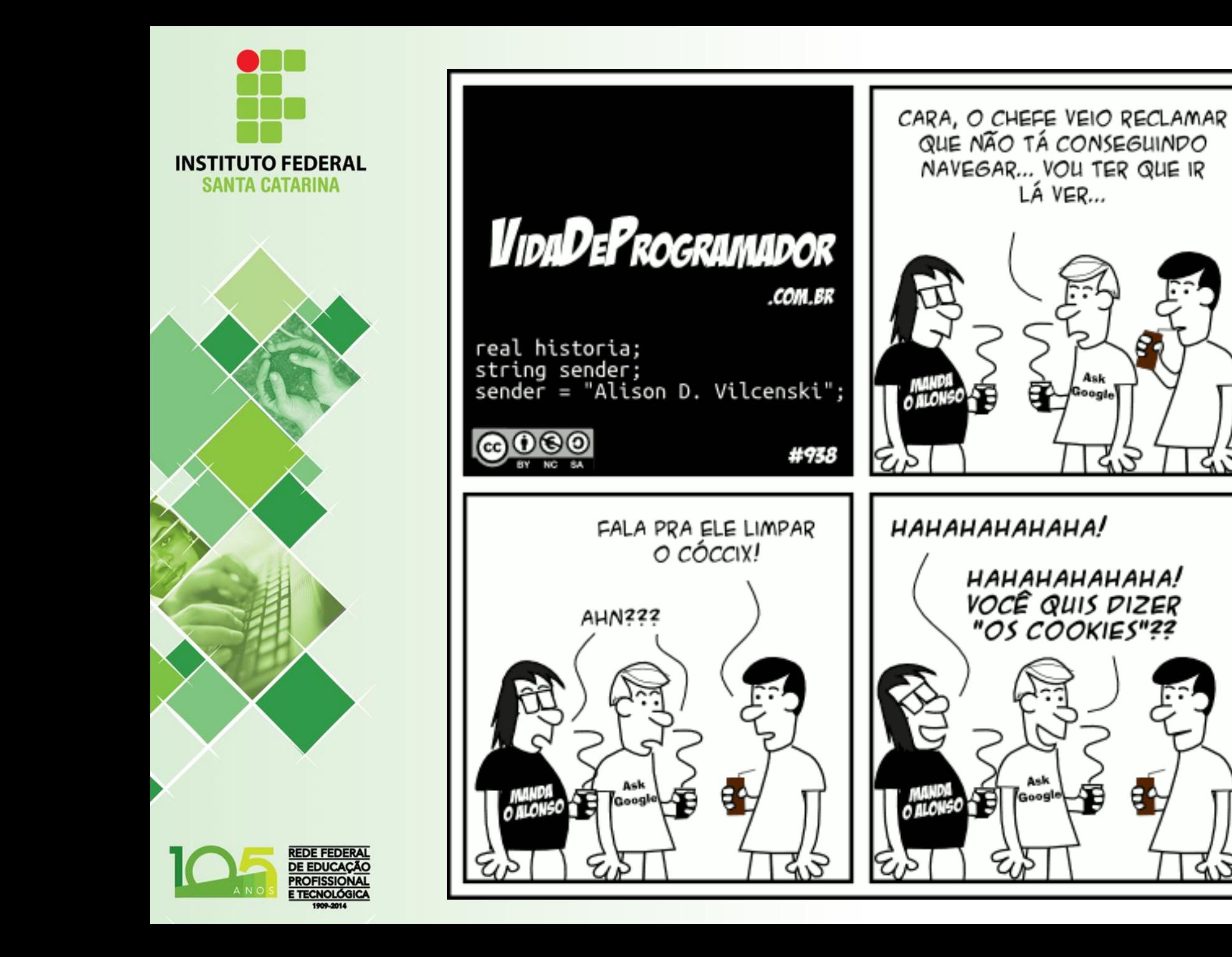

Ask

Google

Ask

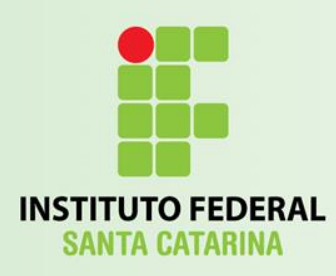

### **Cookies**

- Cookies são variáveis que ficam armazenadas no browser do visitante;
	- Basicamente elas permitem que a página lembre de qualquer informação ou interação que já teve com o mesmo browser/usuário que esta acessando novamente:
		- Datas;
		- Dados Pessoais;
		- Login;
		- Senha;
		- Informações de Seção de Conexão;
		- $-$  Etc...

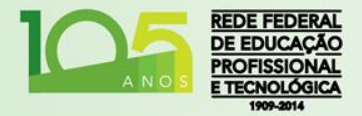

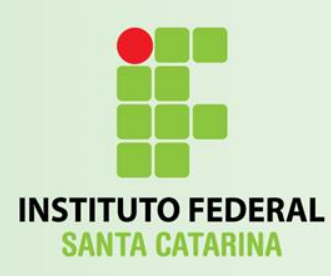

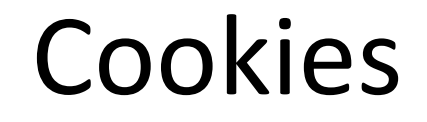

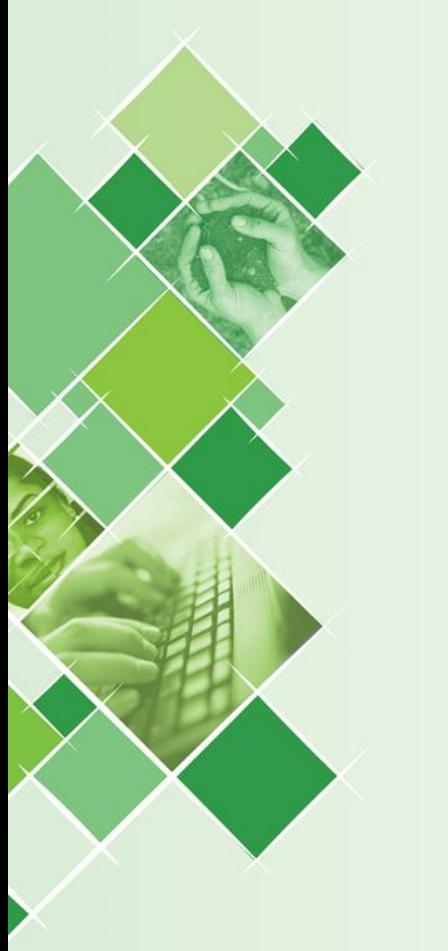

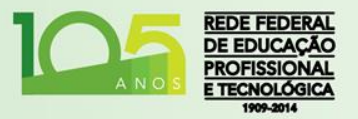

<!DOCTYPE HTML> <html> <head> <title>Teste com Cookies</title> </head> <body onload="checkCookie()"> <h1>Sistema de biscoitos</h1> <p id="msg"></p> <script src="cookie.js"></script> </body> </html>

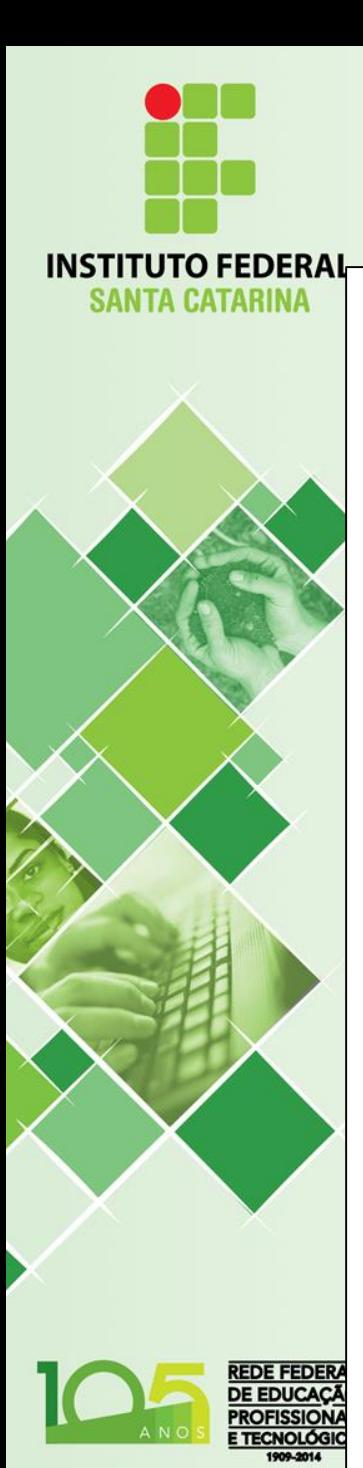

}

}

}

```
function checkCookie() {
  var user = getCookie("user");
  var msg = document.getElementById("msg");
  if (user != null && user != "") {
       msg.innerHTML = "Bem-vindo de volta " + user;
  } else {
       user = prompt("Digite seu nome:", "");
       if (user != null && user != "") {
              setCookie("user", user, 365);
              msg.innerHTML="Bem-vindo " + user;
```
Cookies

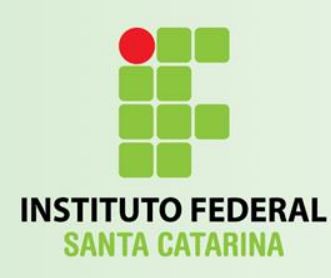

#### Cookies

```
function setCookie(c_name, value, exdays) {
  var exdate = new Date();
  exdate.setDate(exdate.getDate() + exdays);
  var c_value = escape(value) + 
  ((exdays == null) ? "" : "; expires="+exdate.toUTCString());
  document.cookie = c_name + "=" + c_value + "; path=/";
```
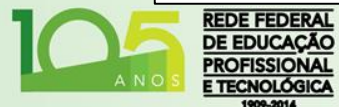

}

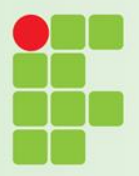

#### Cookies

**INSTITUTO FEDERAL** 

}

```
function getCookie(c_name) {
  var c value = document.cookie;
  var c_start = c_value.indexOf(" " + c_ name + "=");
   if (c start == -1) {
       c_{\text{start}} = c_{\text{value}.indexOf(c_{\text{name}} + "="");}
   if (c start == -1) {
       c value = null;
   } else {
       c_start = c_value.indexOf("=", c_start) + 1;
       var c end = c value.indexOf(";", c start);
        if (c end == -1) {
               c end = c value.length;
        }
        c_value = unescape(c_value.substring(c_start,c_end));
   }
  return c_value;
```
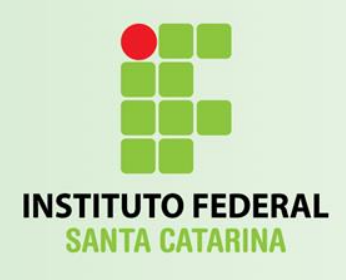

Introdução ao JavaScript

#### **MÃO NA MASSA 2.0 SLIDES GAME!**

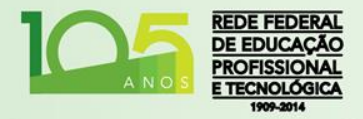